# 119 ネット **NET119** きんきゅうつうほう 聚急通報システムの あんない

# 乙安内

**L** Dawn corp.

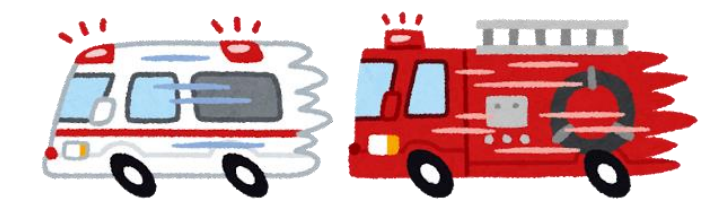

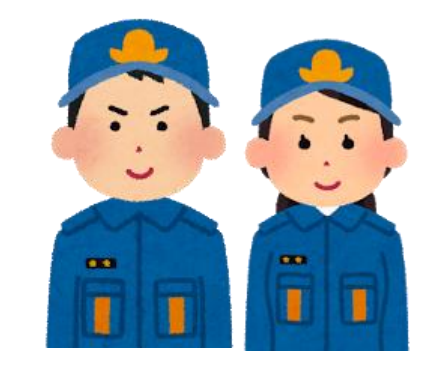

#### ネット けいたいでんわ NET119は携帯電話やスマートフォン

#### じんたく がいしゅつさき つか を使って、自宅や外出先から

## しょうぼう つうほう 消防へ通報できるサービスです。

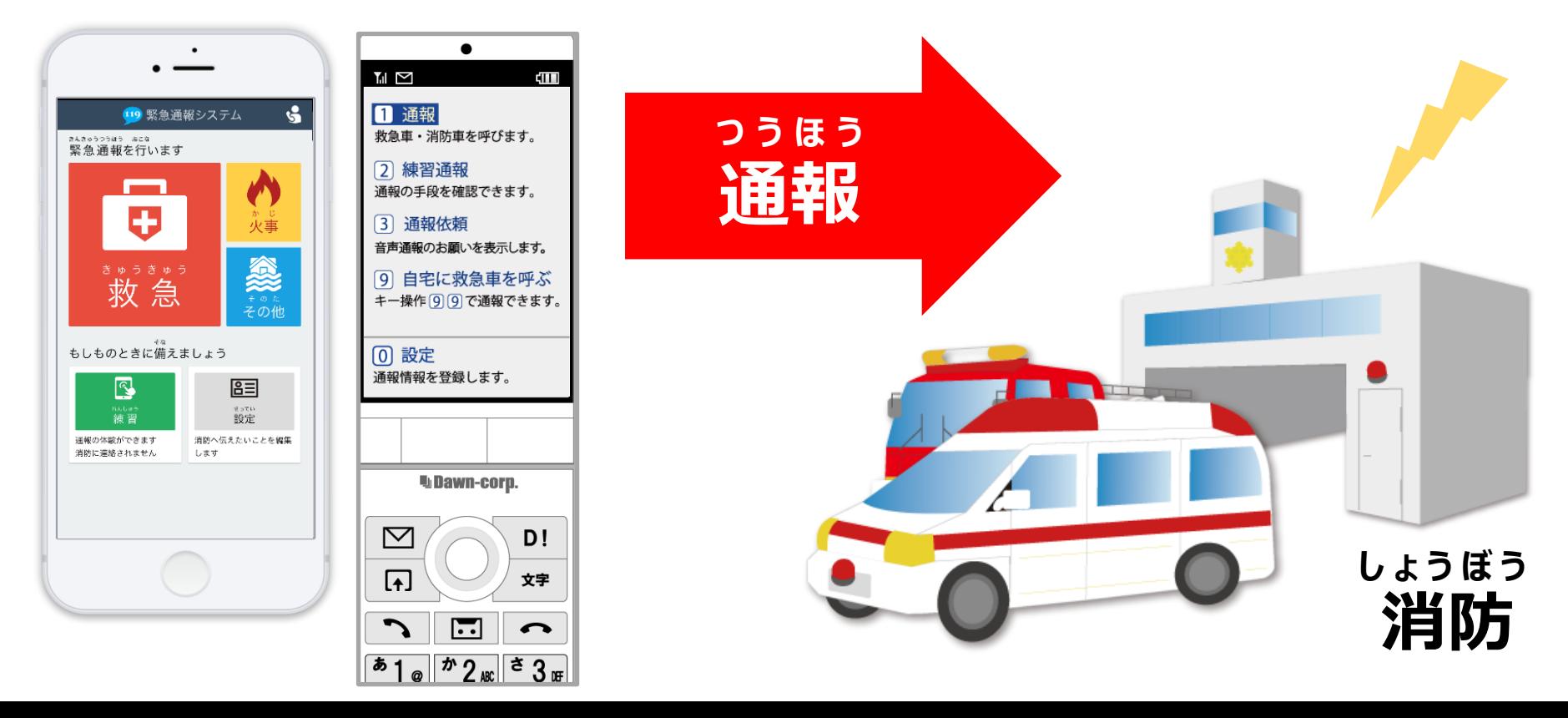

# **インターネットの契約が必要です。 ご利用いただくには、メールと り よ う け い や く ひ つ よ う**

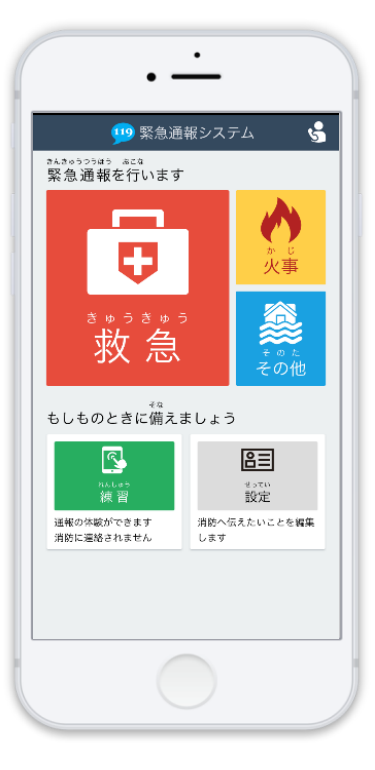

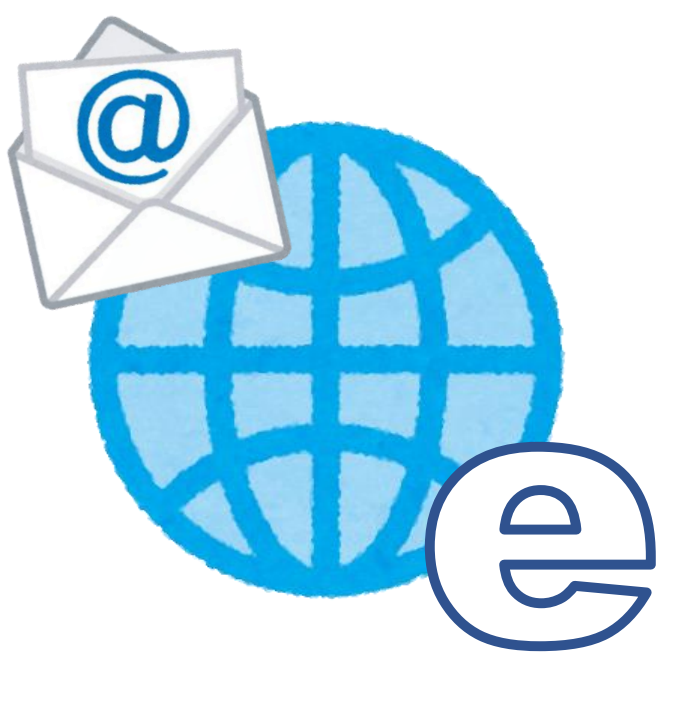

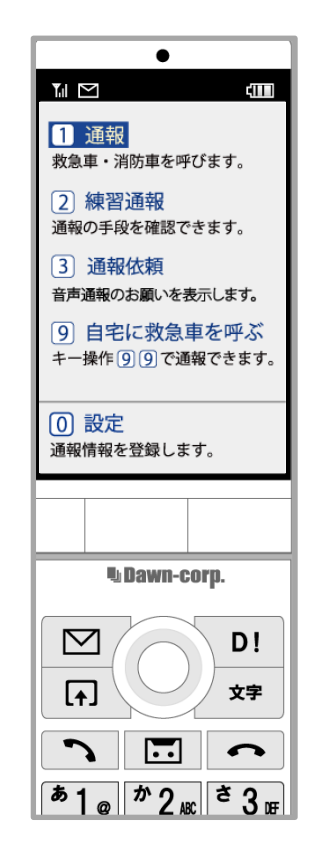

#### **迷惑メールの拒否設定をしていると き ょ ひ せ っ て い め い わ く**

## **NET119からのメールが ネ ッ ト**

## **届かないことがあります。 と ど**

## **ドメイン「web119.info」からの メールを受信できるように 設定してください。 じ ゅ し ん せってい**

## **ご利用可能エリアは日本国内です。 り よ う か の う に ほ ん こ く な い**

## **電波が圏外では、ご利用できません。** で ん ぱ けんが い り よ う

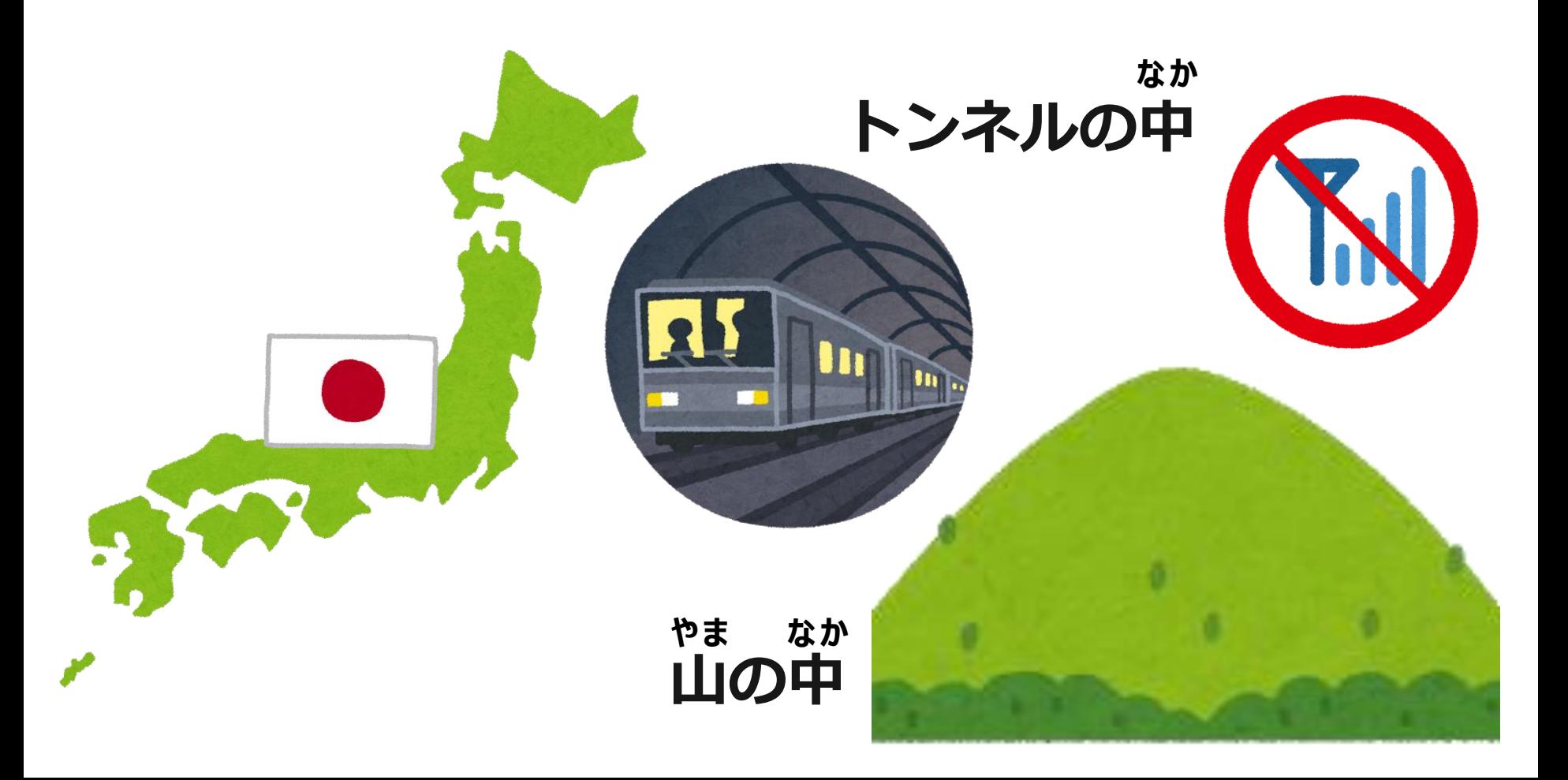

## **あなたの居場所を人工衛星で確認し、** い ば し ょ じんこうえいせい かくにん

## **位置情報が消防へ送られるので、 い ち じ ょ う ほ う し ょ う ぼ う お く**

## **外出先からも簡単に通報ができます。** が いしゅつさき きょうかんたん つうほう

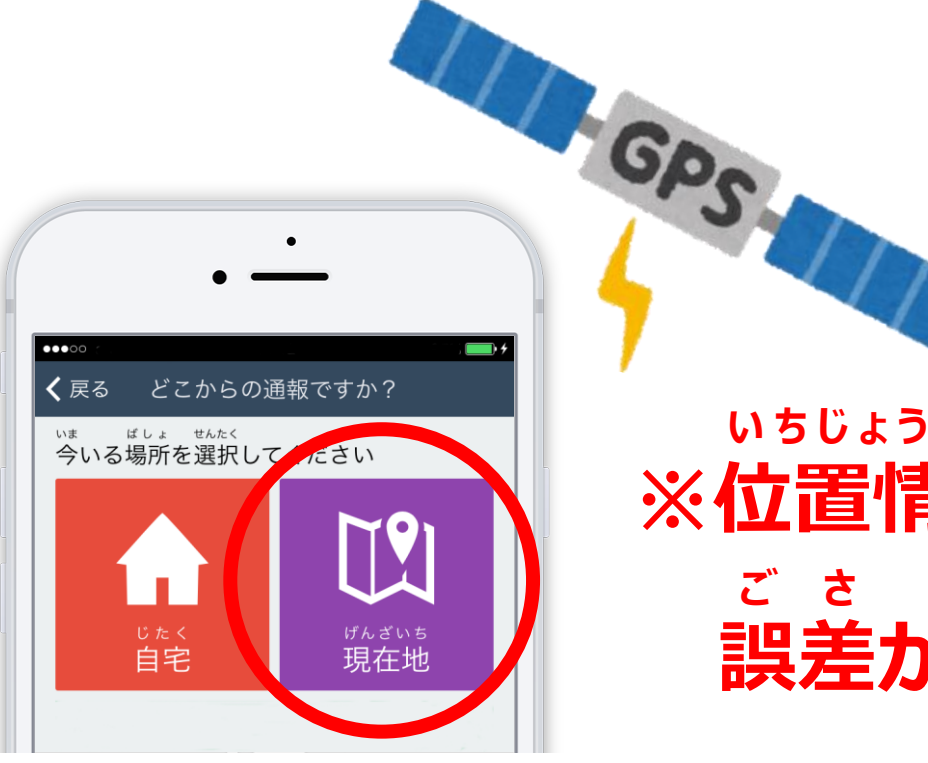

**※位置情報は い ち じ ょ う ほ う**

> **誤差が生じることもあります。 ご さ し ょ う**

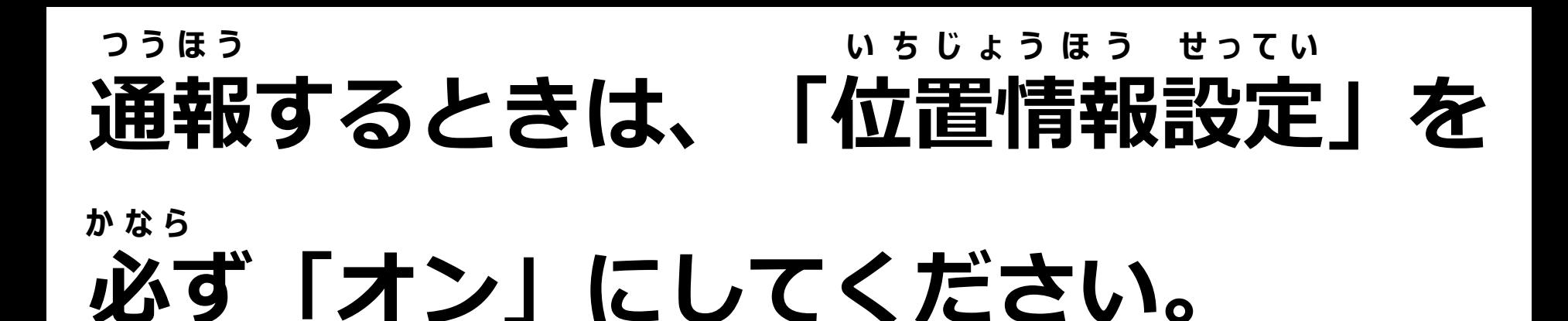

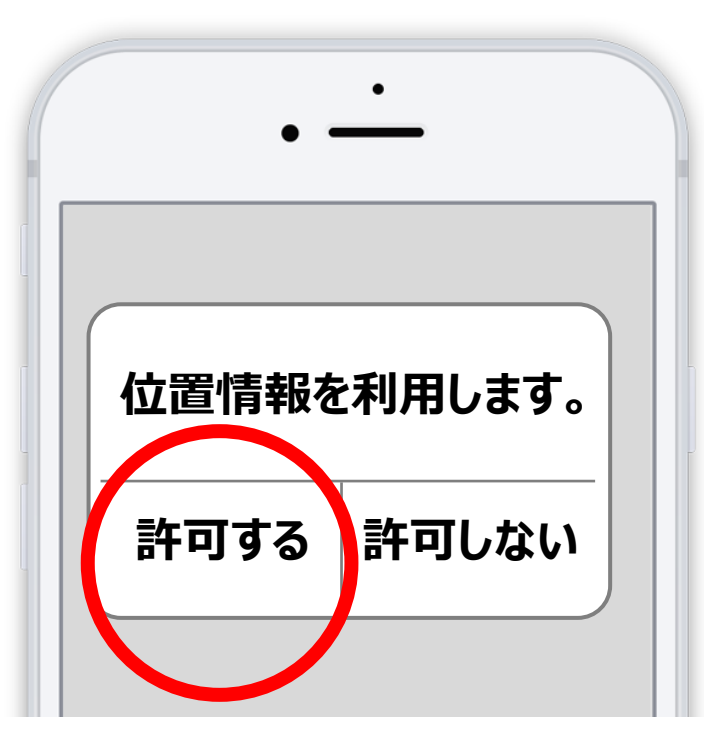

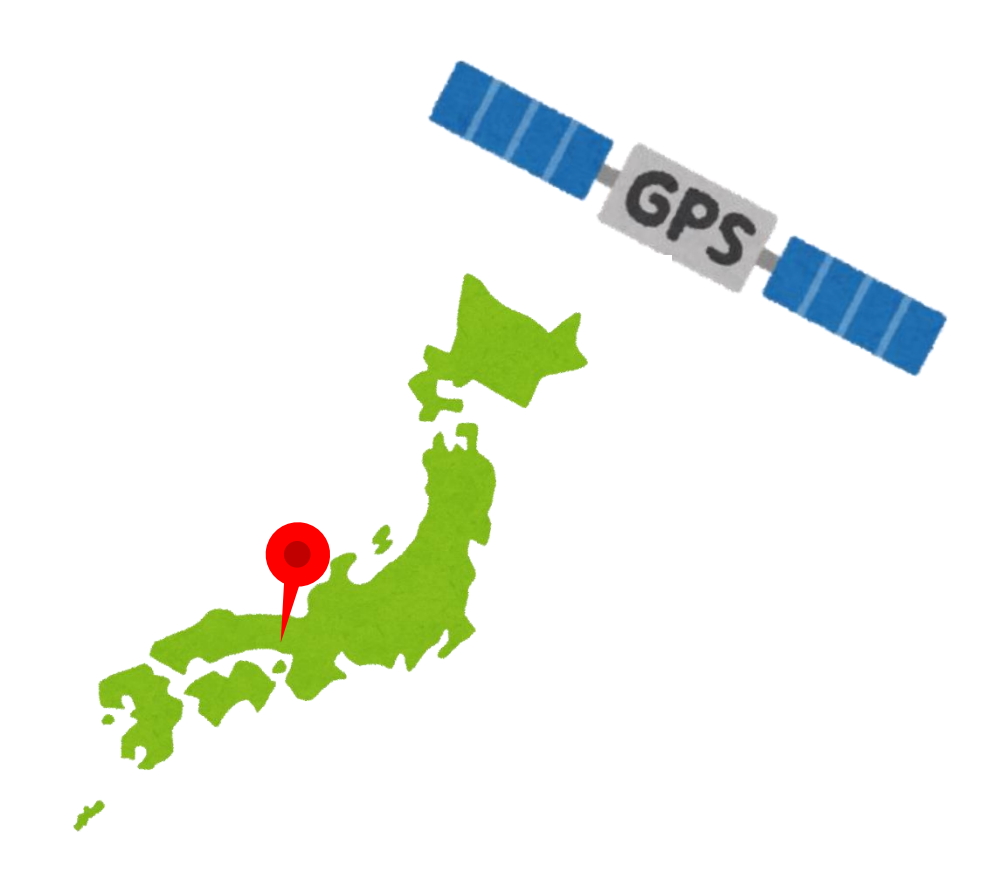

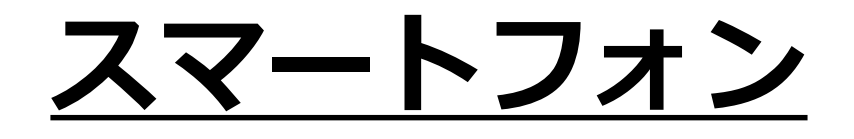

## **通報の手順をご説明します。 つうほう てじゅん せつめい**

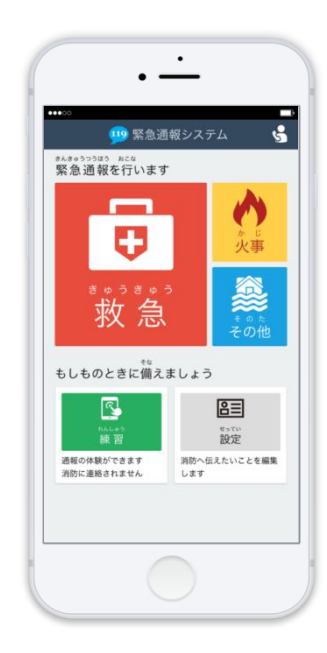

## **①『NET119』のボタンを押します。 ネット お**

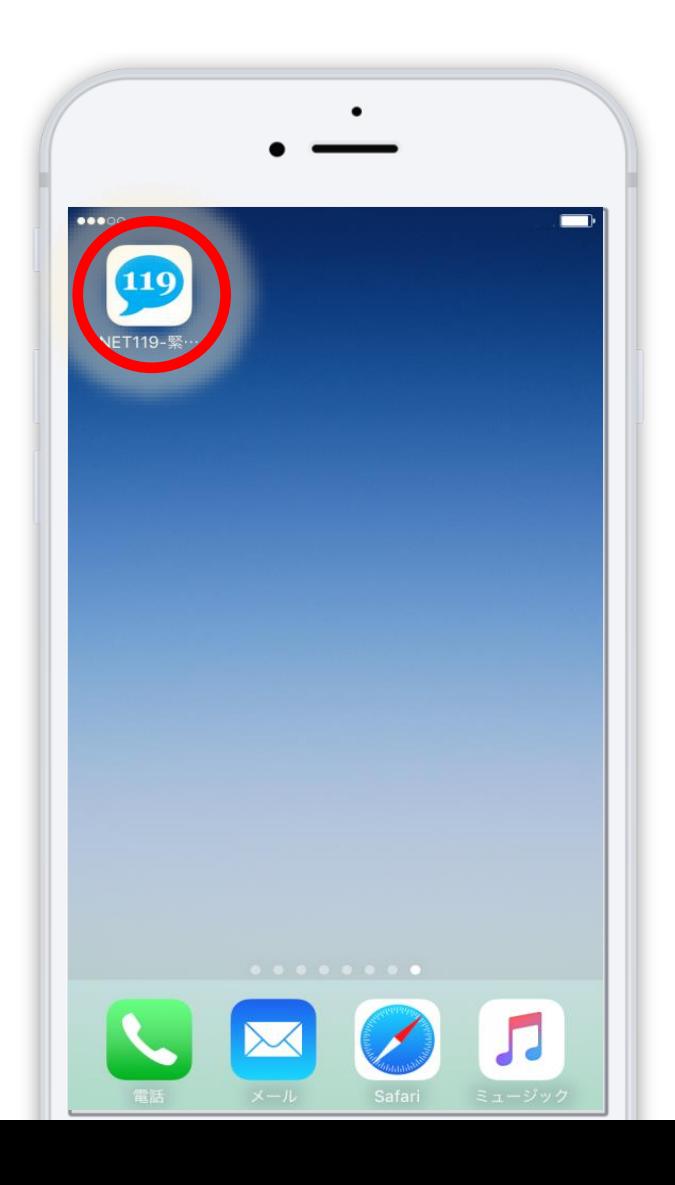

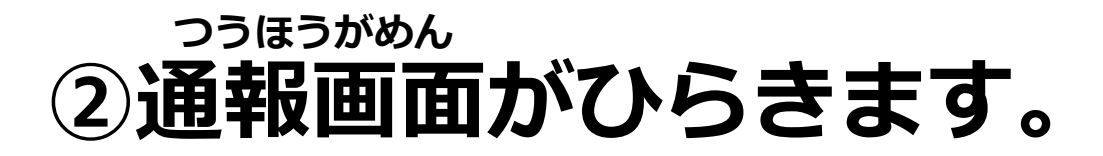

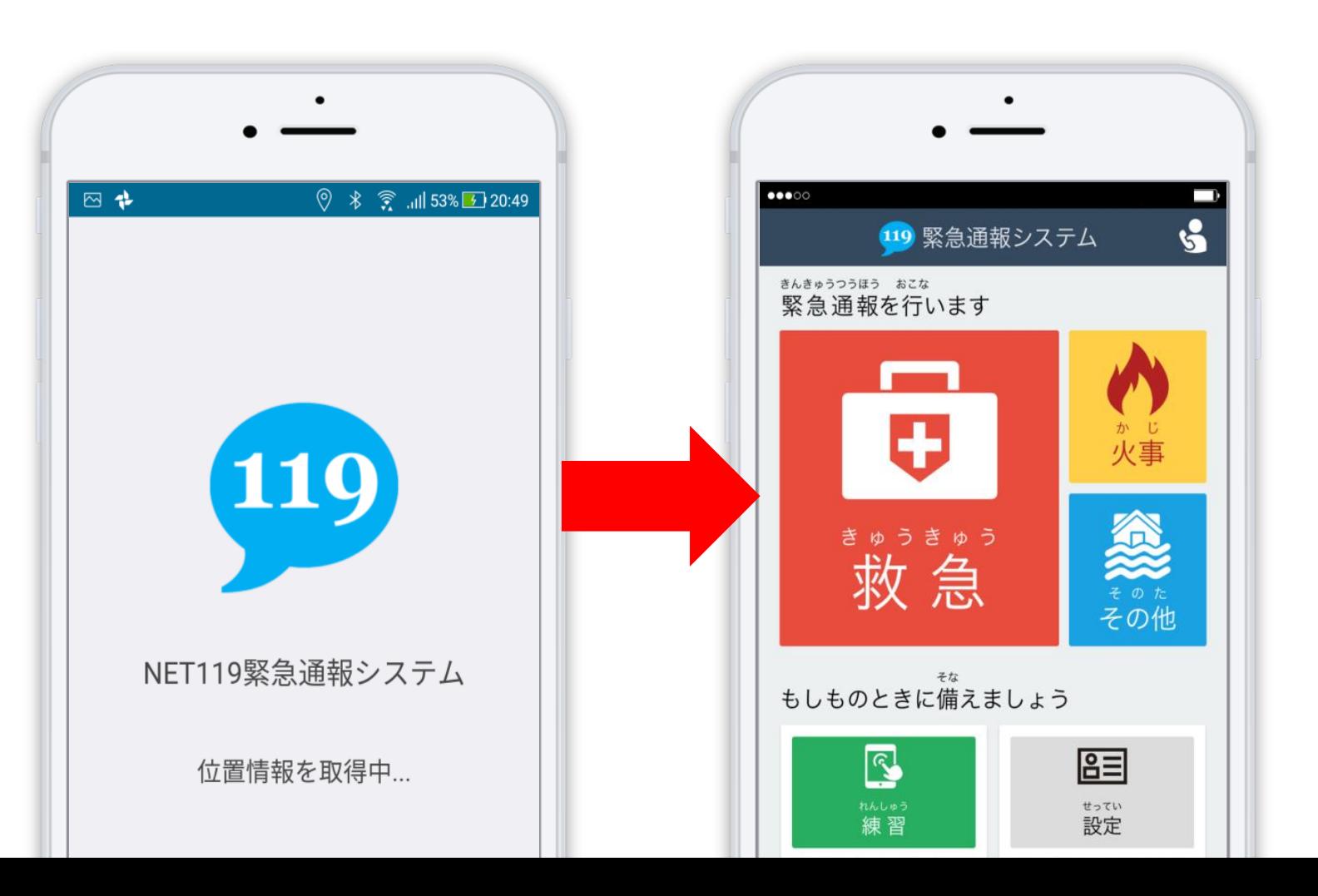

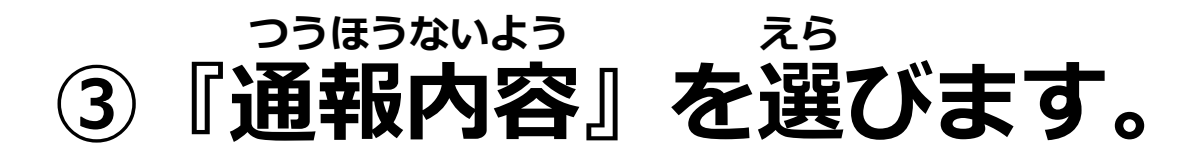

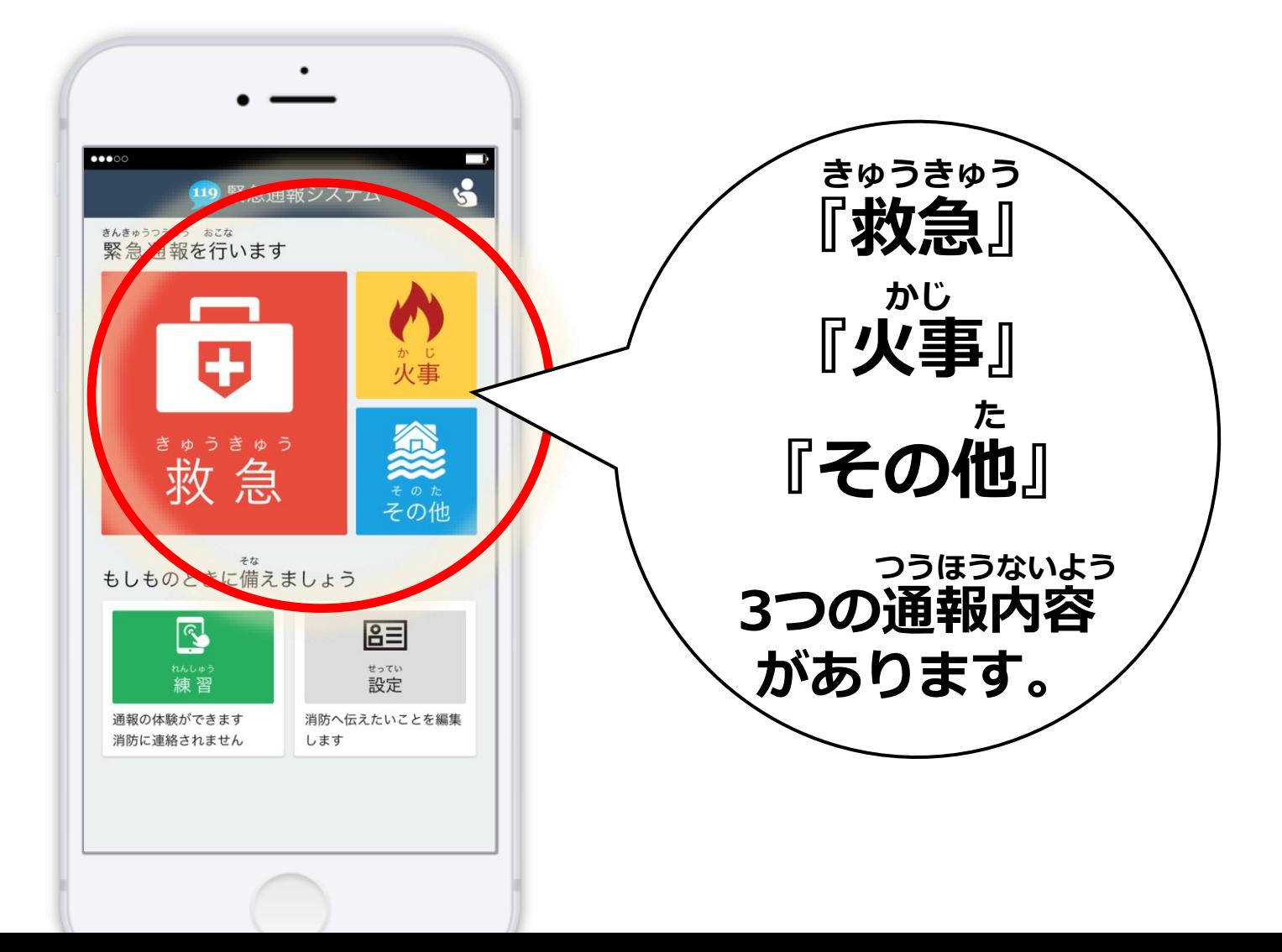

#### **④『今いる場所』を選びます。 いま ばしょ えら**

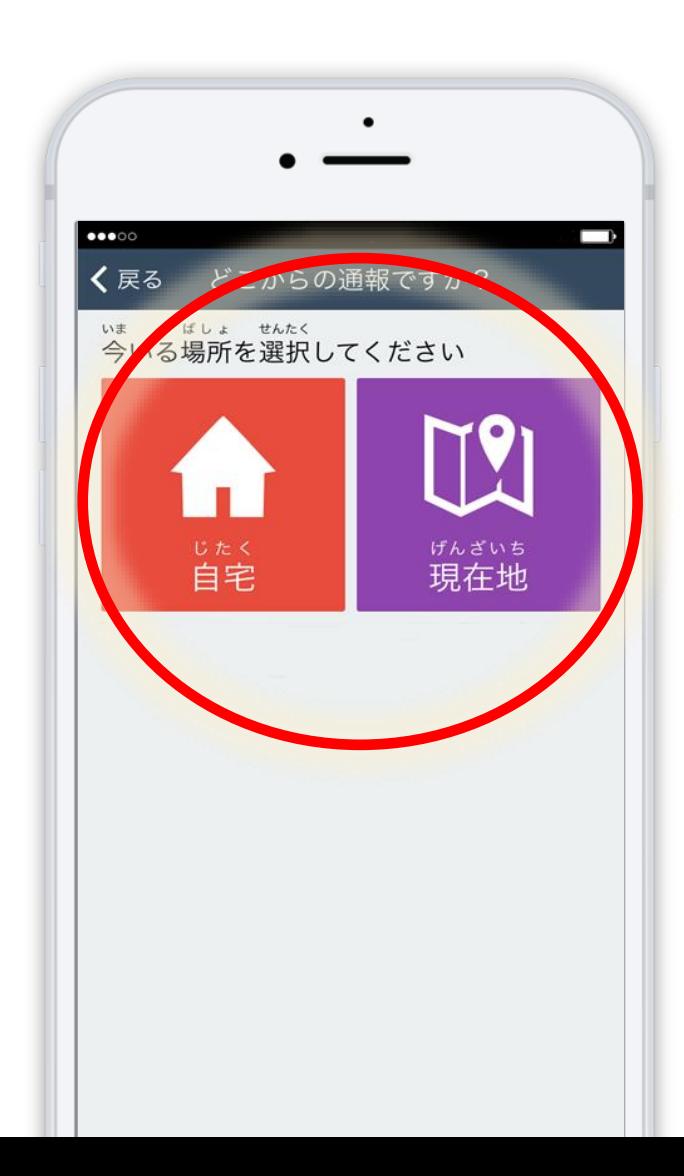

**外出先の場合は 『現在地』を 選んでください。 がいしゅつさき ばあい げんざいち えら**

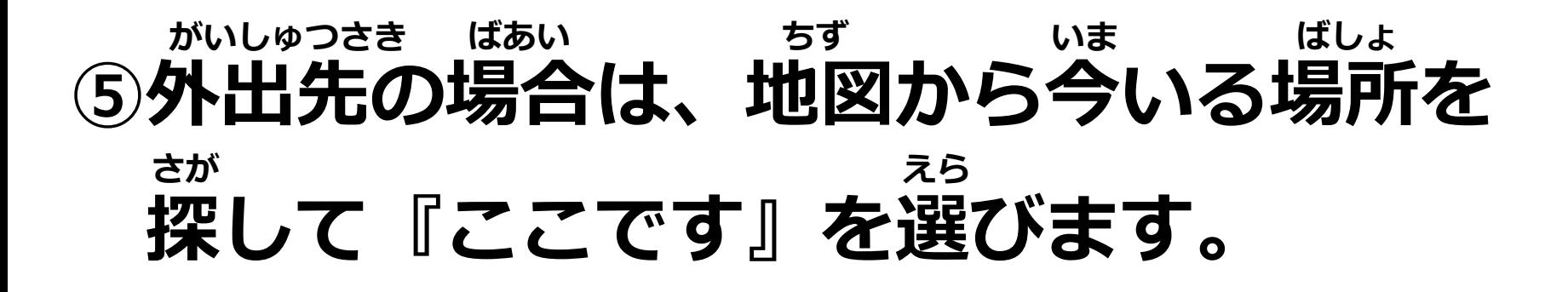

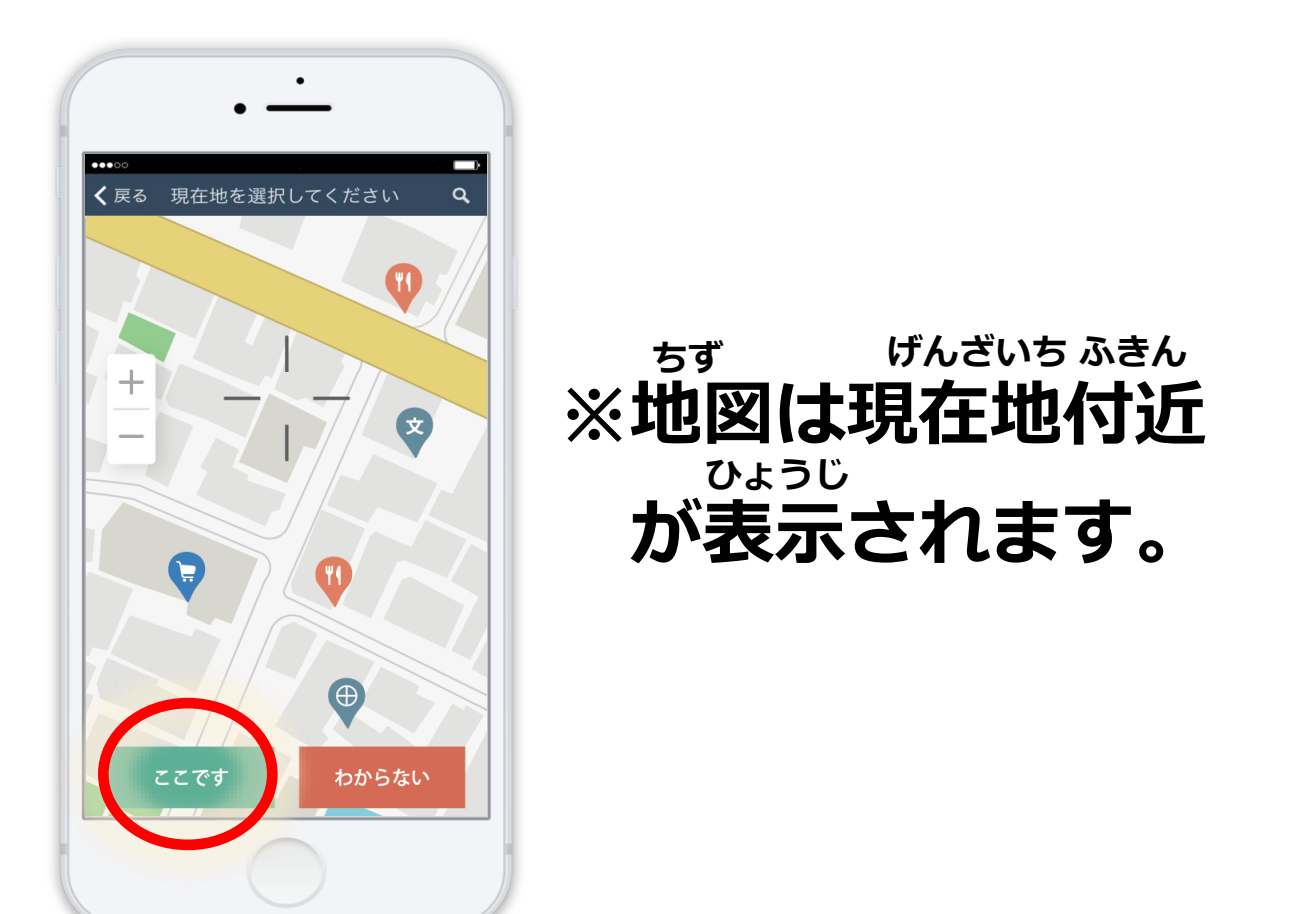

#### ゆび がめん つうほう 6指で画面をスライドして、通報します。

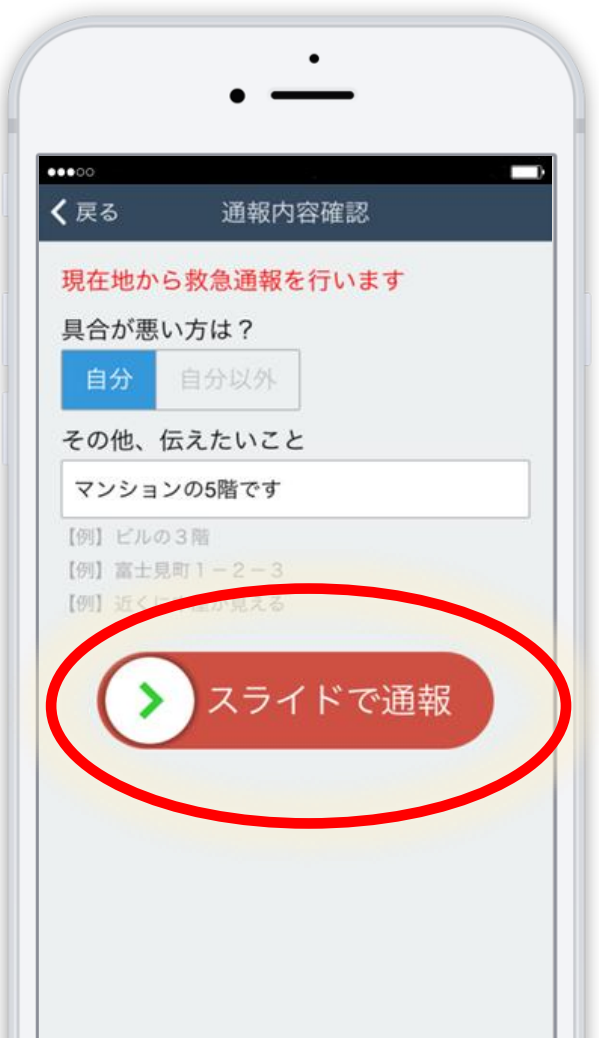

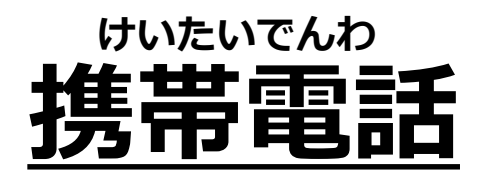

## **通報の手順をご説明します。 つうほう てじゅん せつめい**

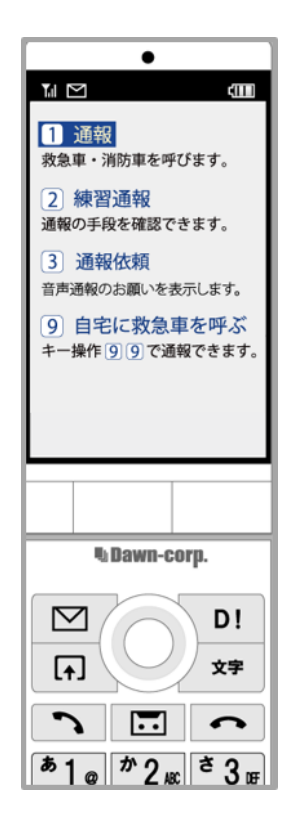

## **①インターネットの、お気に入り・ ブックマークから『NET119』を選びます。 き い ネット えら**

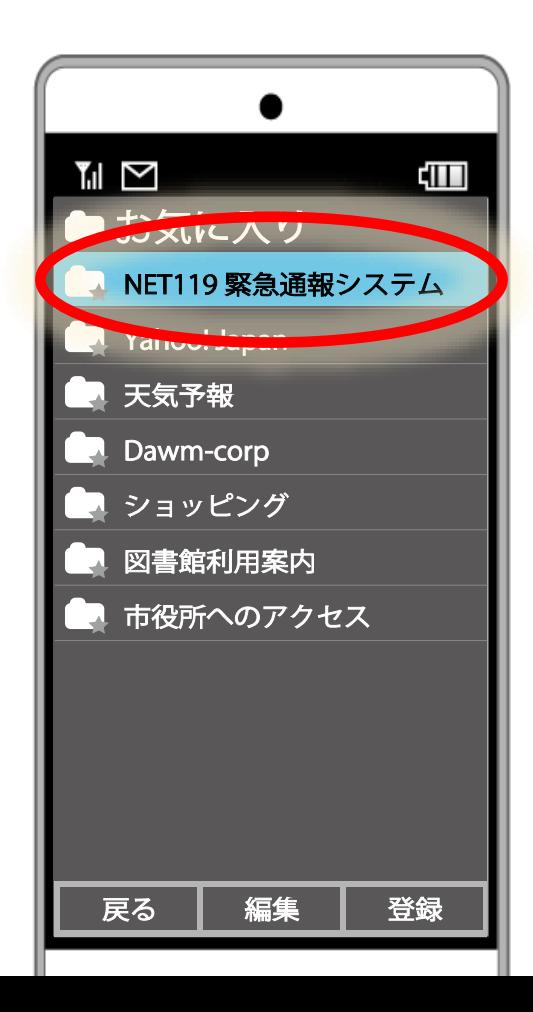

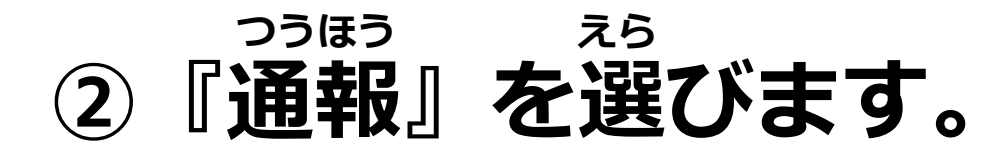

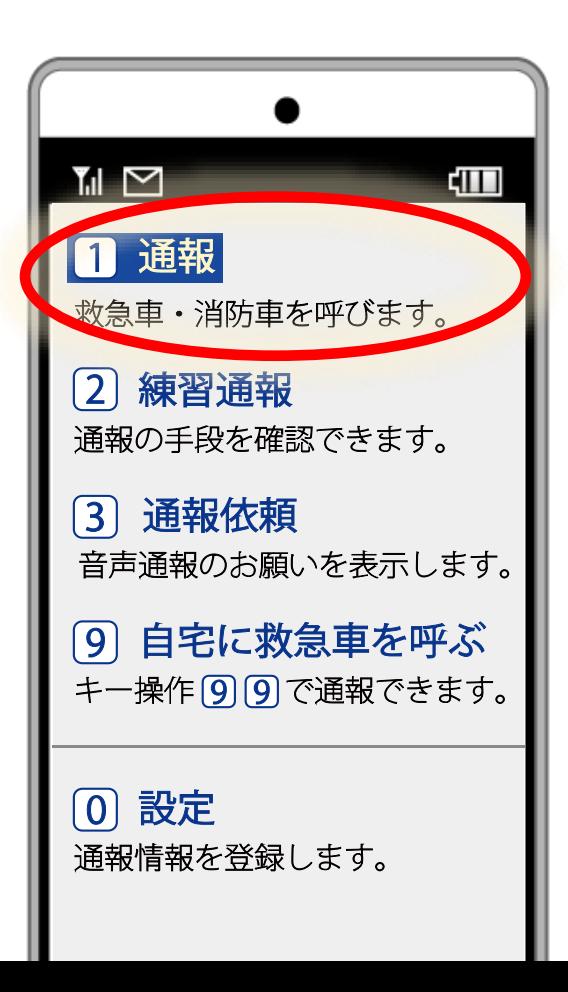

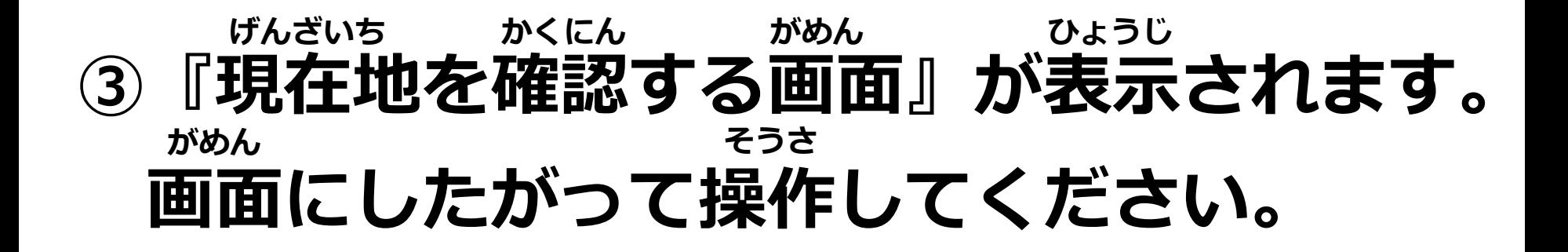

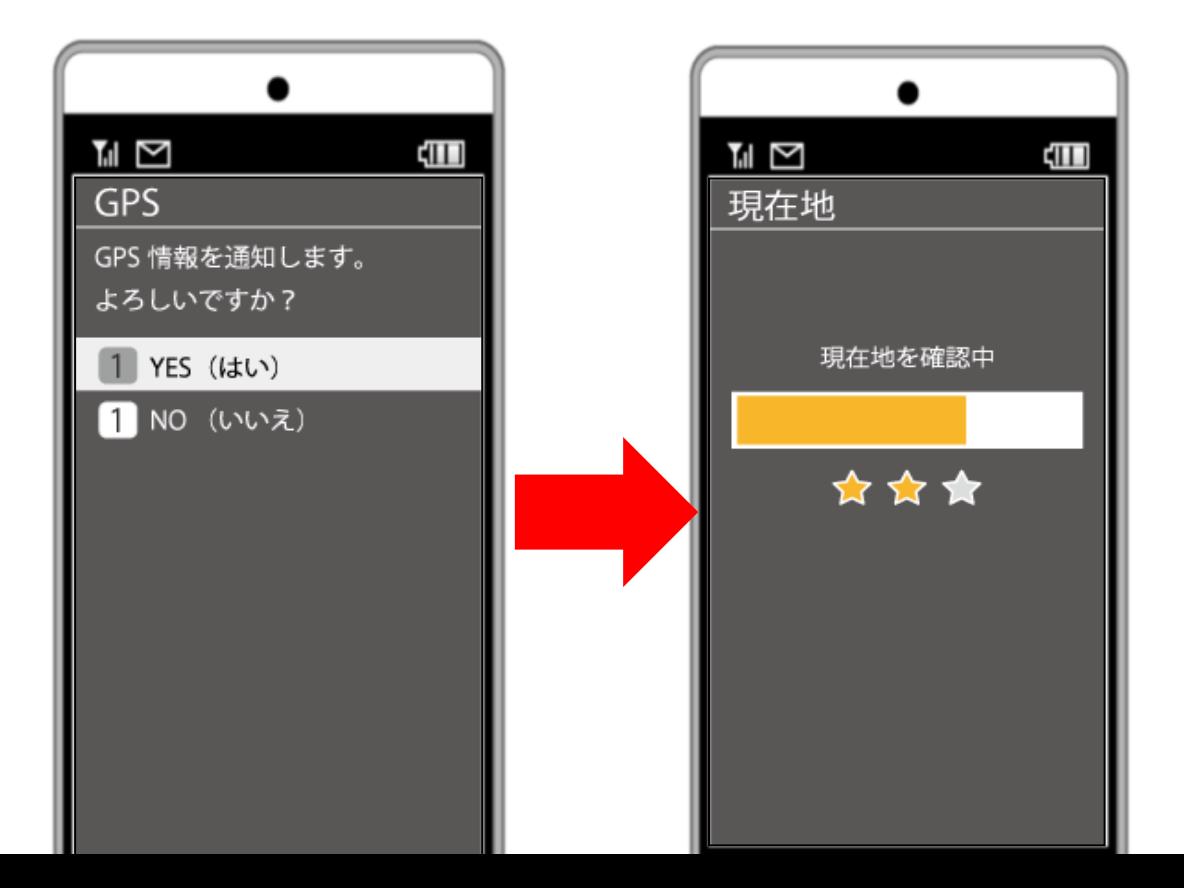

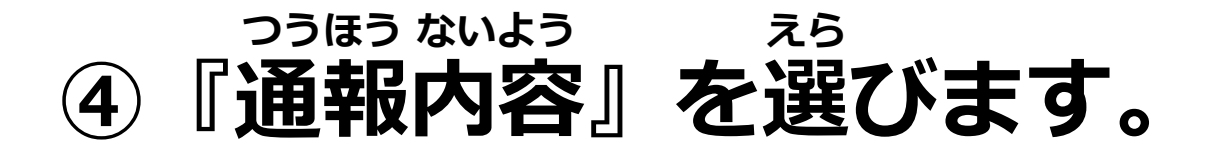

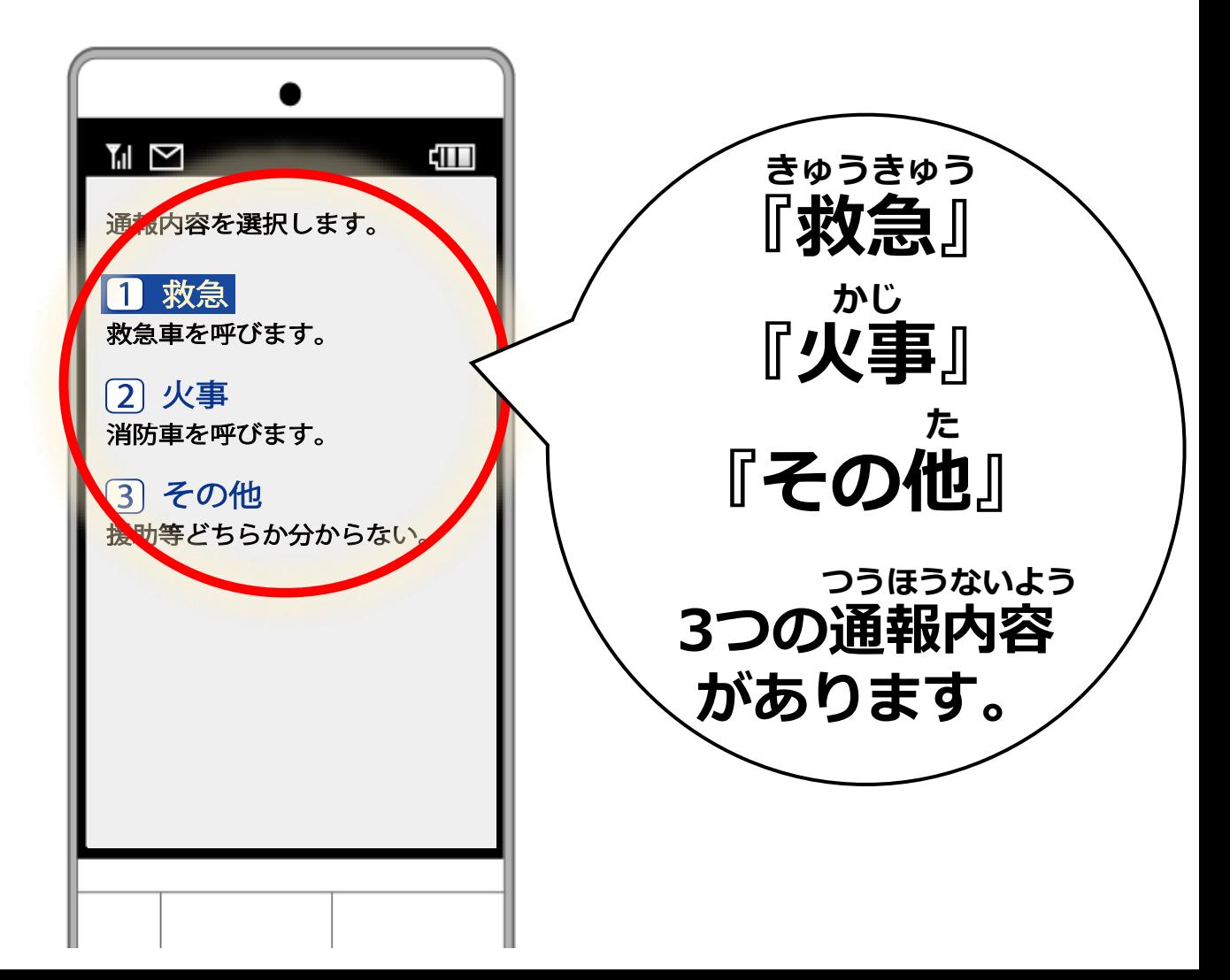

#### **⑤『今いる場所』を選びます いま ばしょ えら**

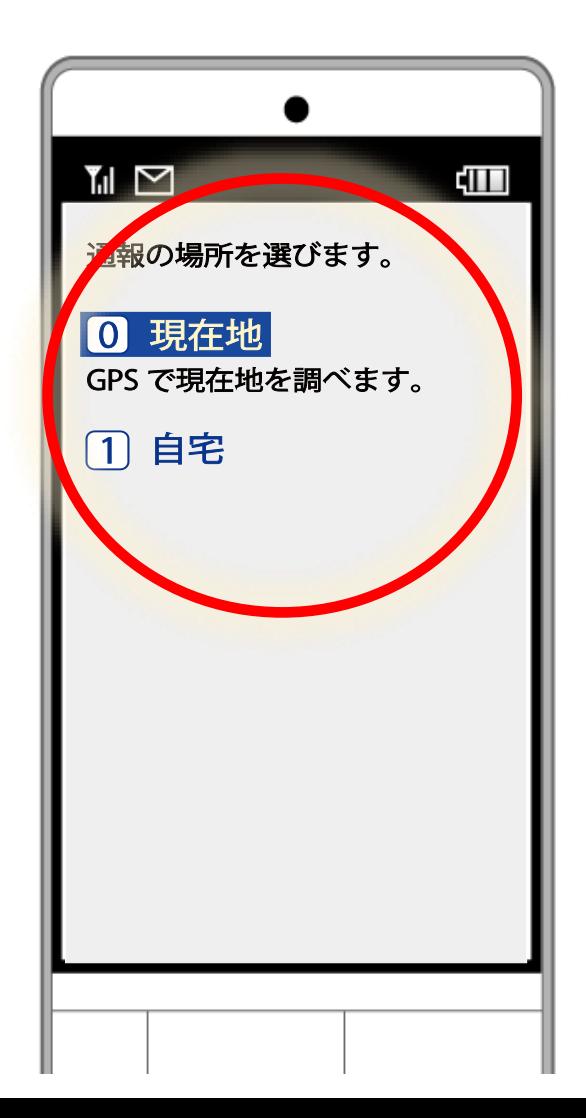

**外出先の場合は 『現在地』を 選びます。 がいしゅつさき ばあい げんざいち えら**

#### **⑥外出先の場合は、地図から今いる場所を 探して『ここです』を選びます。 がいしゅつさき ばあい ちず ばしょ さが えら**

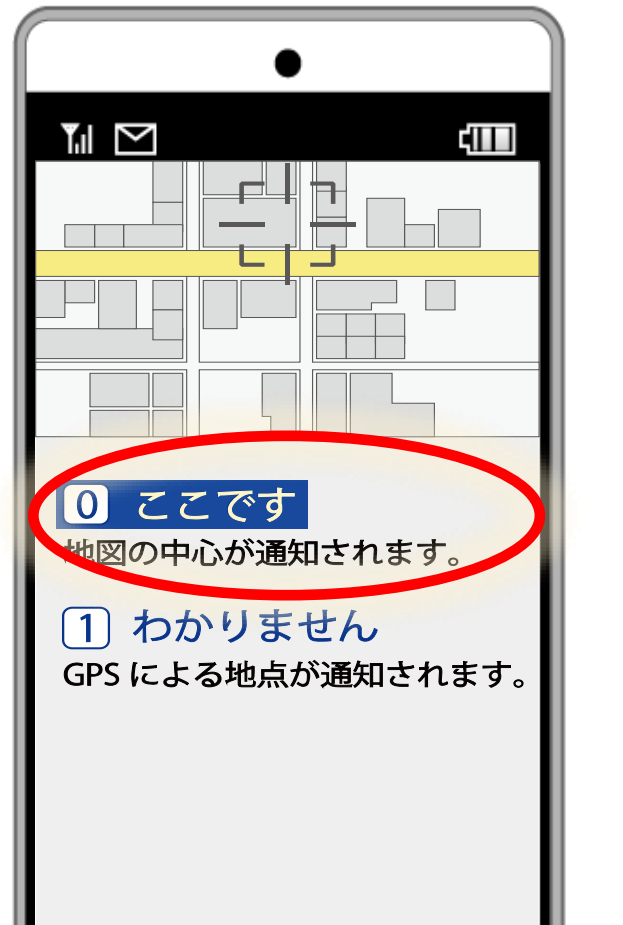

**※地図は現在地付近 が表示されます。 ちず げんざいち ふきん ひょうじ**

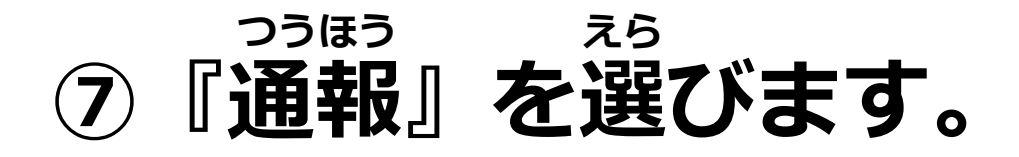

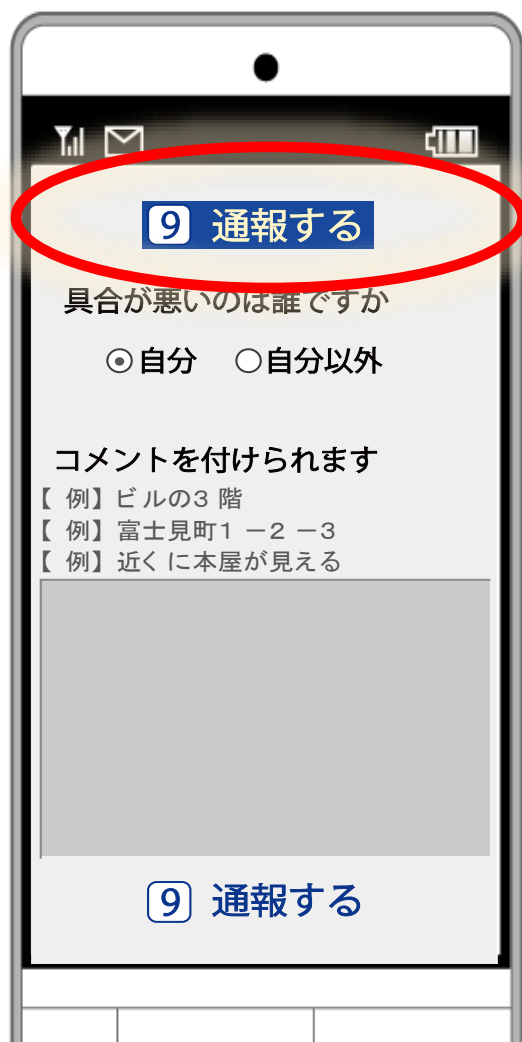

## つうほう う 通報が受け付けられると、

#### しょうぼう ひょうじ 消防からのメッセージが表示されます。

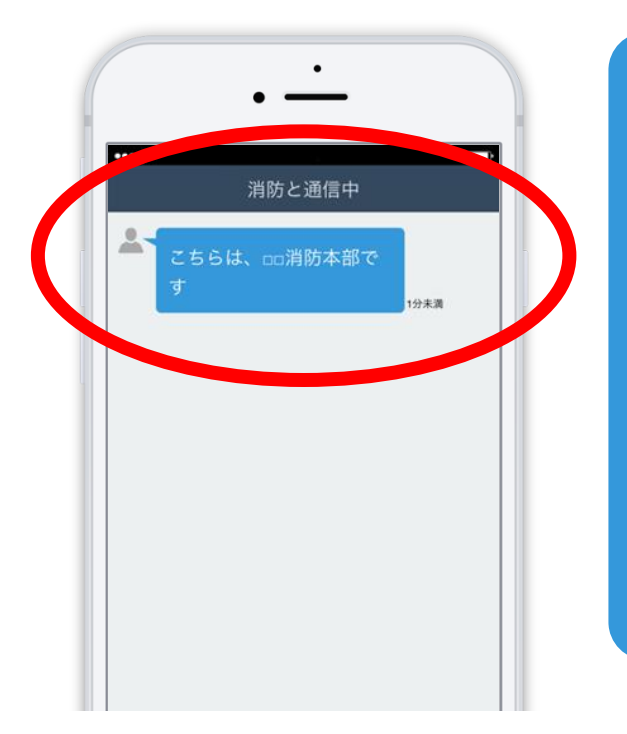

がめん ここと 画面を閉じると、 かくにん メッセージの確認ができません。 がめん ひら 画面を開いてお待ちください。

## **通報後は、チャット機能を使って し ょ う ぼ う か い わ** つ う ほ う ご こ こ こ し つ こ さ の う こ つ つ か

# **消防と会話ができます。**

#### **※文字のやりとりによる会話を「チャット」と言います も じ か い わ い**

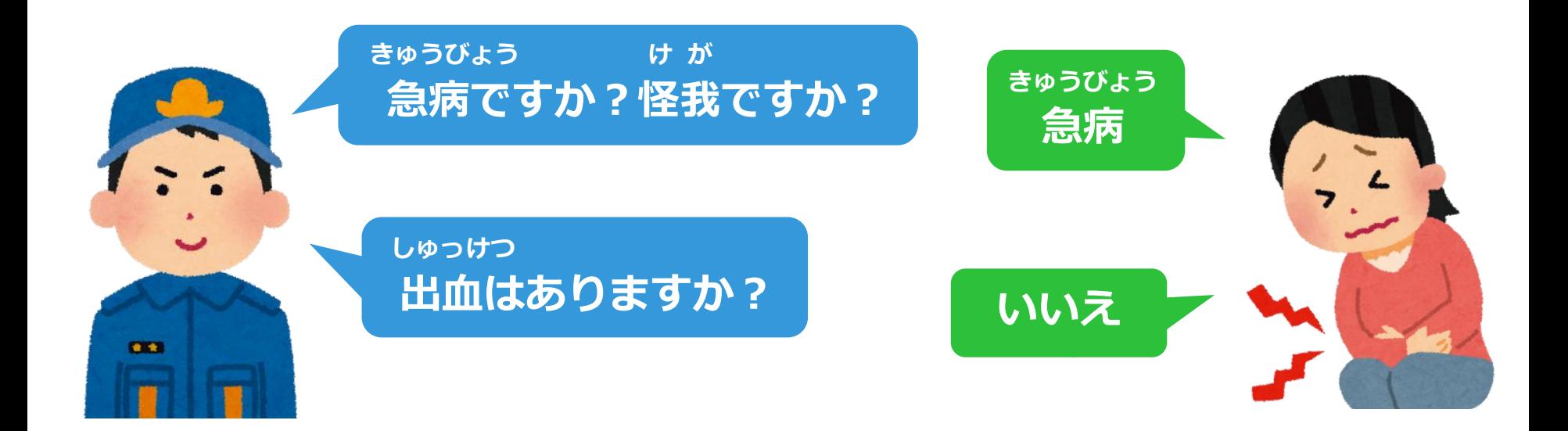

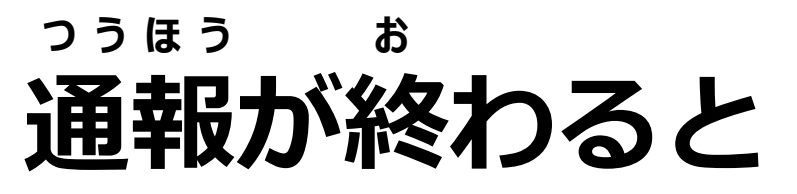

## **通報は終了しましたと表示されます。 つ う ほ う つ しゅうりょう しゅうりょう しゅうりょうし**

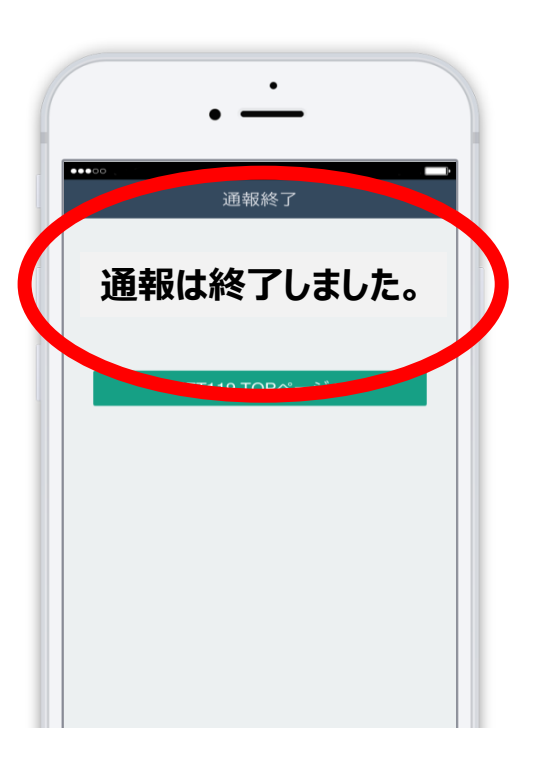

**通報が終わる前に画面を閉じな いようにしてください。 通報が終わる前に画面を閉じる と、消防からメールが届きます。 つ うほ う お ま え が め ん** <u>つうほう おある まえ がめん と</u> **しょうぼう とど と**

#### **通報は、通報した地域の消防または** つうほう つうほう ちいき しょうぼう **つ う ほ う**

#### **登録した消防で受け付けします。 と う ろ く しょうぼう う つ**

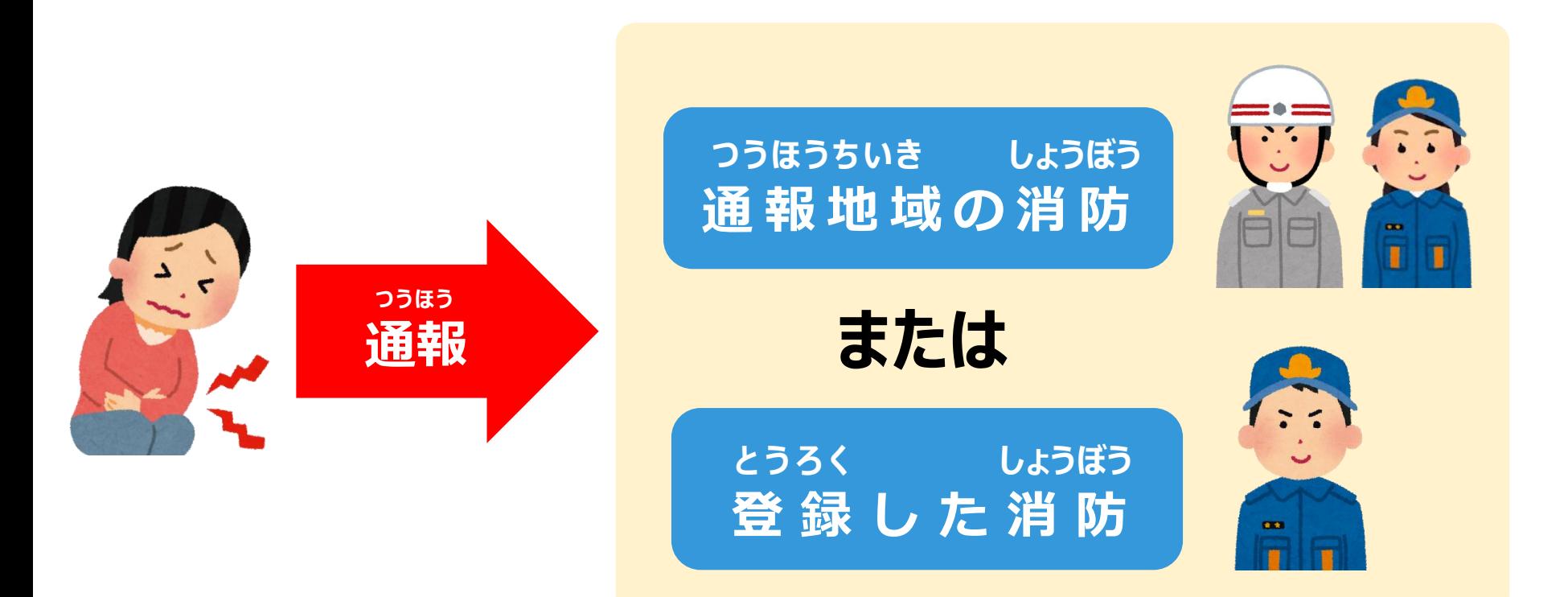

#### しょうぼう つうほう う どちらの消防で通報を受け付けしても

きゅうきゅうしゃ しょうぼうしゃ

# 救急車や消防車は、

#### しゅつどう つうほう ち い き 通報した地域から出動します。

#### つうほうちてん しょうぼう 通報地点の消防

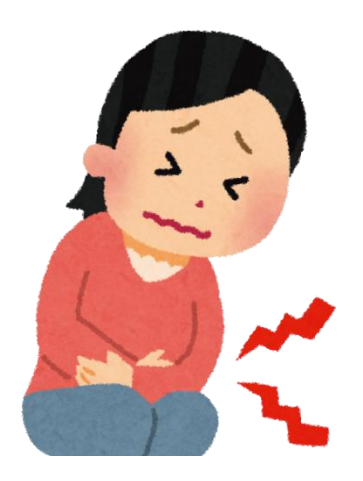

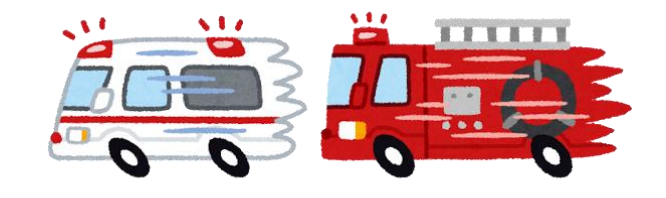

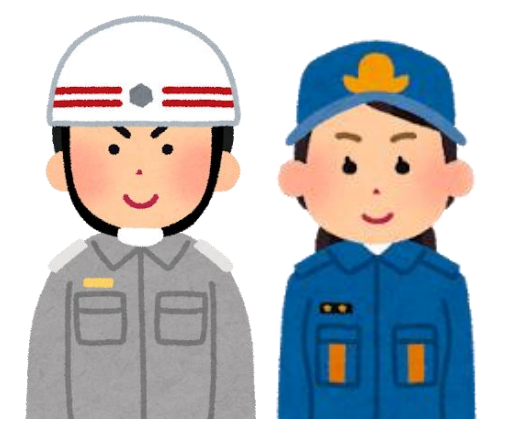

# **以下のボタンを押すと、通報のお願い 近くの人に通報してほしい時などは、** い か か お か お つうほう ねが ちか ひと つうほう しき とき

## **を表示できます。 ひ ょ う じ**

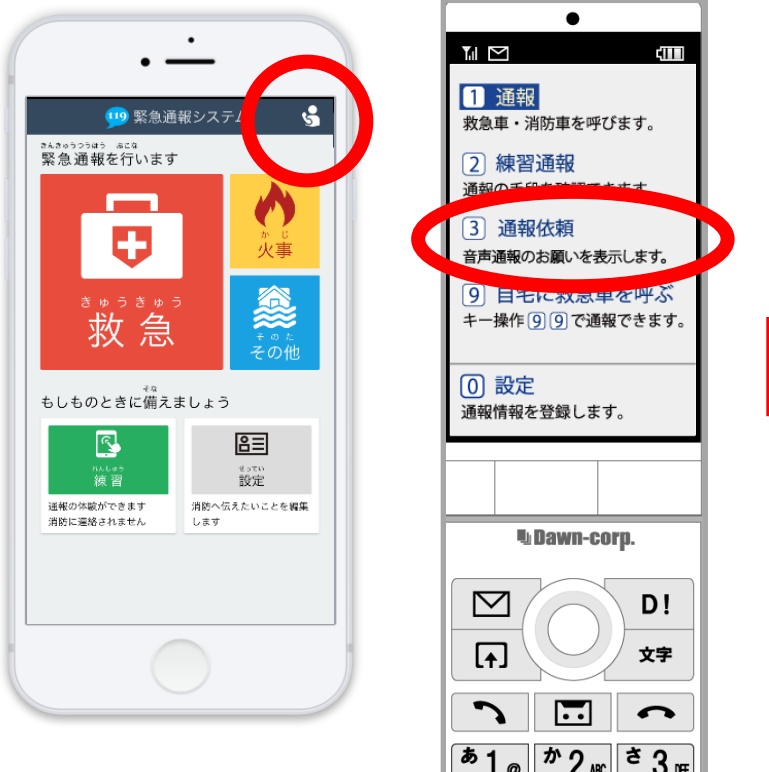

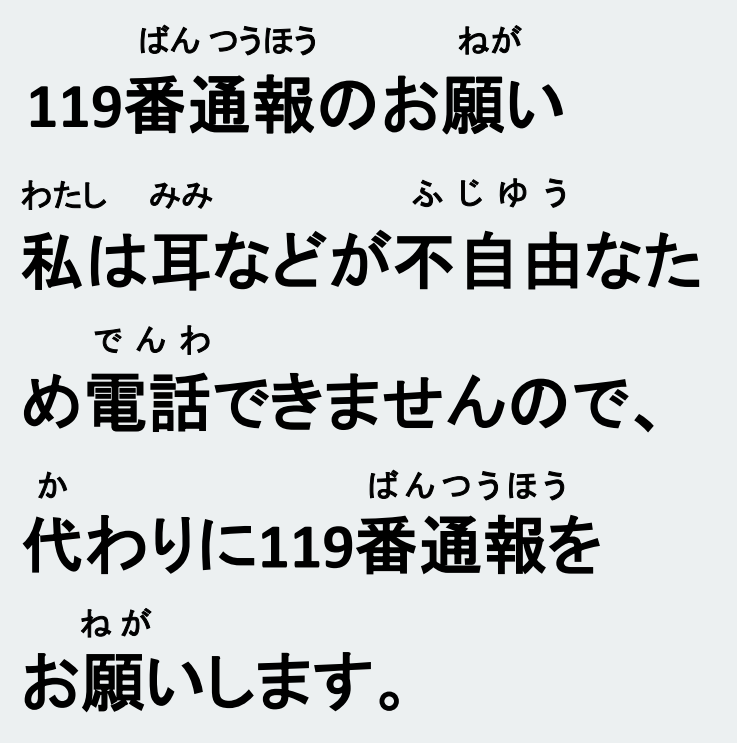

## **登録内容を変更する場合は、 と う ろ く な い よ う へんこう ば あ い**

## **必ず窓口に申請してください。 かなら ま ど ぐ ち し ん せ い**

#### **・携帯電話を買い替えた ・メールアドレスを変更した など けいたいでんわ か か へんこう**

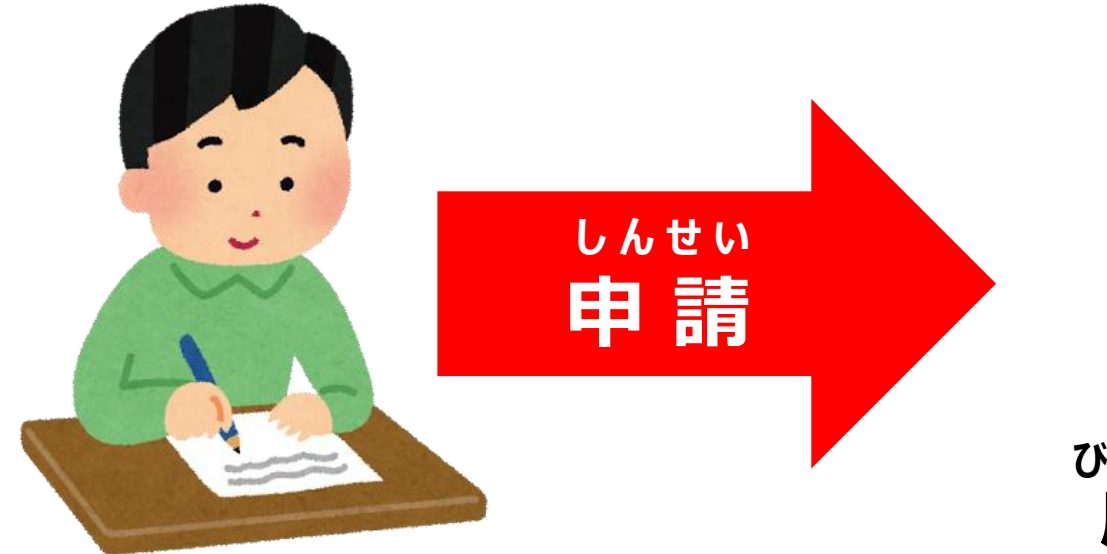

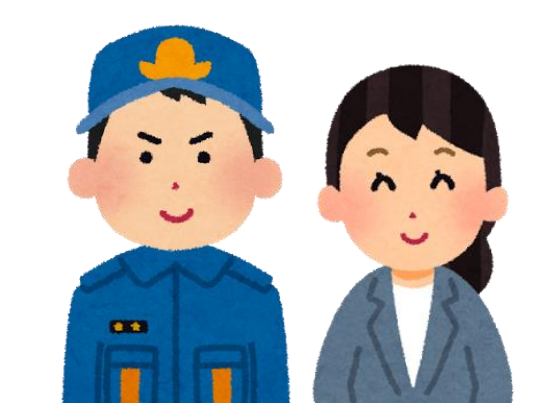

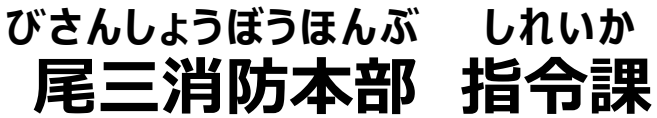

#### じょうほう とうろく 登録した情報には、

#### ねんかん ゆうこうきげん 1年間の有効期限があります。

#### ゆうこうきげん ちかづ 有効期限が近付くとメールが届きます。

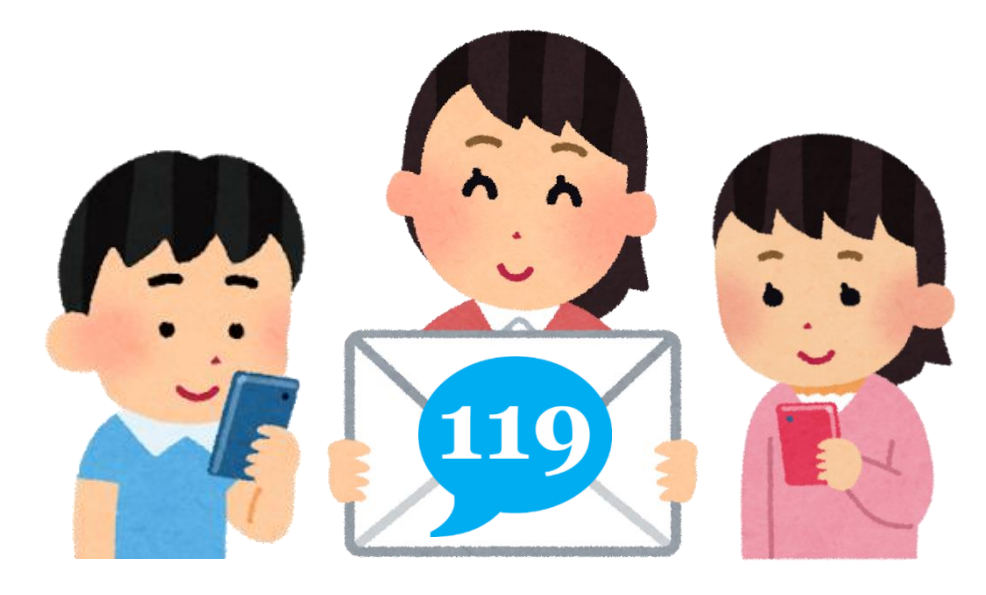

## **メールが届いたら、URLを選択して 「NET119定期手続きのお願い」の と ど ねっと** て い き て つ づ アカウントを更新してください。 **せ ん た く こ う し ん ね が**

**NET119定期手続きのお願い** これからもNET119を利用する ために次のリンクを表示して ください。 [https://xxxxxxxxxxxxxxxxxxxxxxx](https://xxxxxxxxxxxxxxxxxxxxxxxxxxxxxxxxxxxxxxxxxxxxxx/) xxxxxxxxxxxxxxxxxxxxxxx **緊急通報システム** メールアドレスを確認しま した。 このメールアドレスの確認 は1年に一度行われます。 この機会に練習通報を行い 問題なく通報できるか確認 してください。 **表示 ひ ょ う じ**

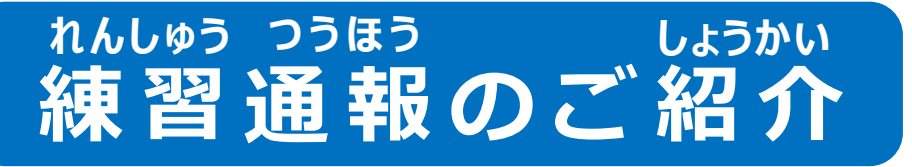

## **NET119には、練習機能があります。 いつでも練習が可能です。 れん し ゅ う か の う ネ ッ ト れ ん し ゅ う き の う**

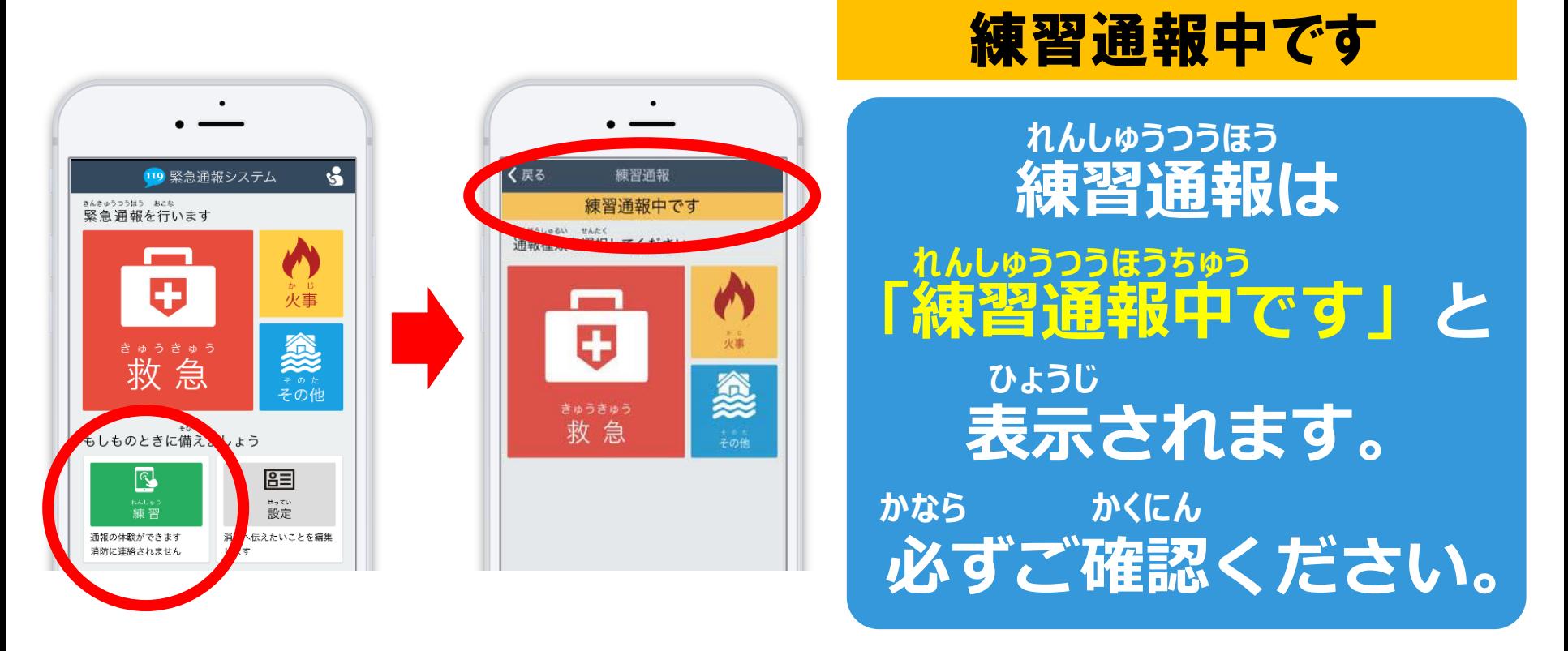

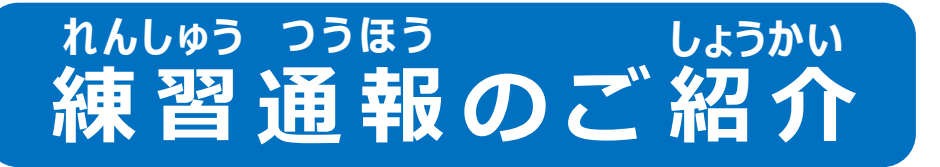

## **緊急時に困らないように、 き ん き ゅ う じ こま**

## **定期的に練習通報をしましょう。 て い き て き れん し ゅ う つ う ほ う**

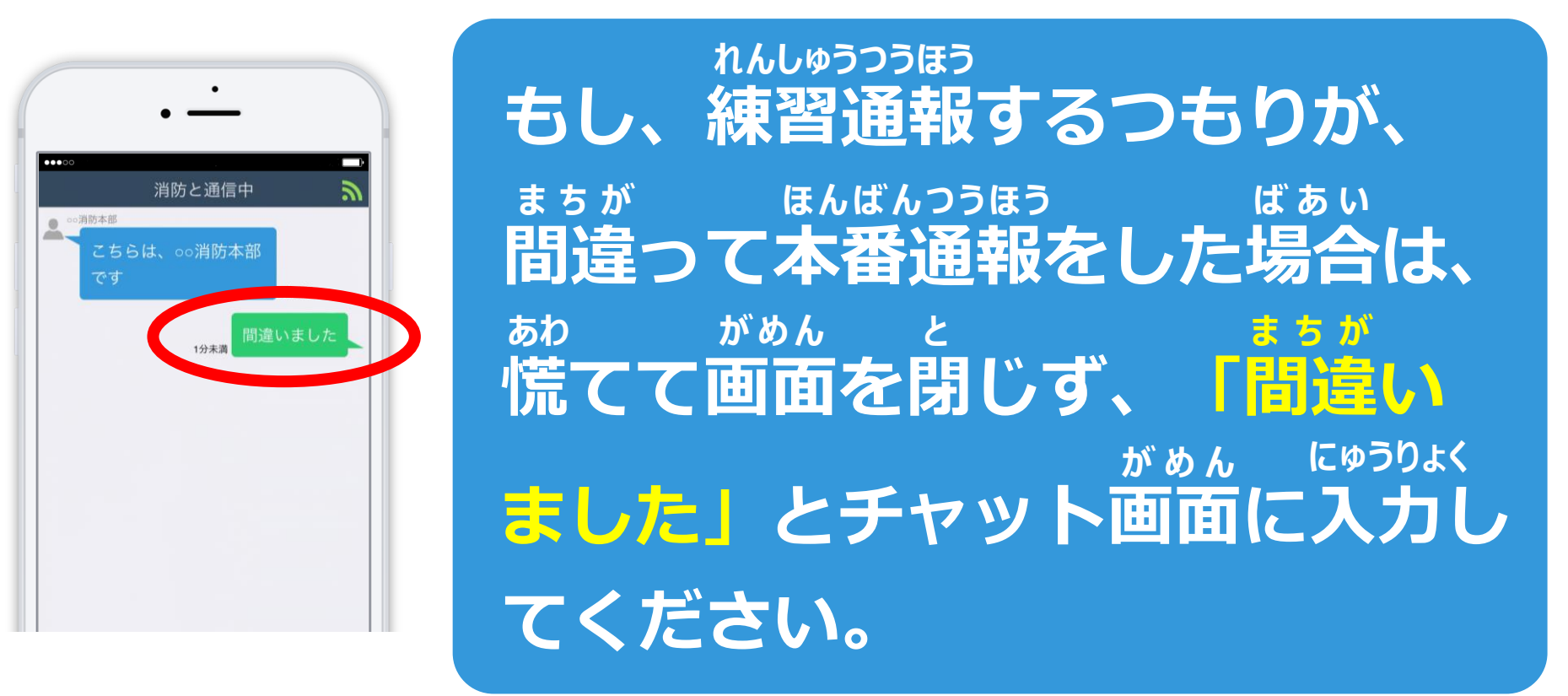

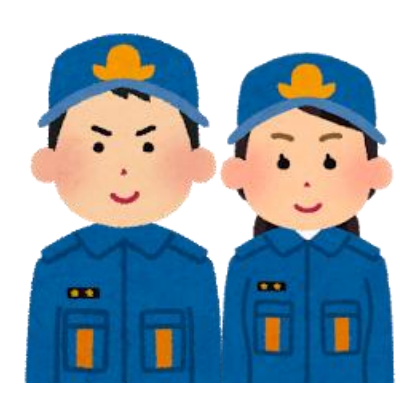

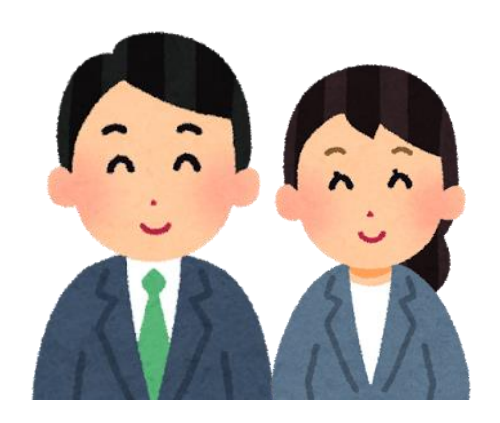

## とうろく ぜひ、ご登録くださいませ。

#### じゅうぶん りかい 十分にご理解いただき、

#### ないよう ちゅういじこう サービス内容・注意事項などを

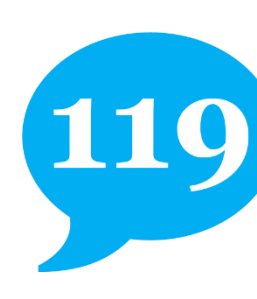